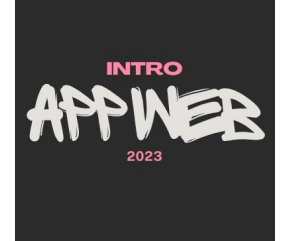

# Flask

**The server side**

Luigi De Russis

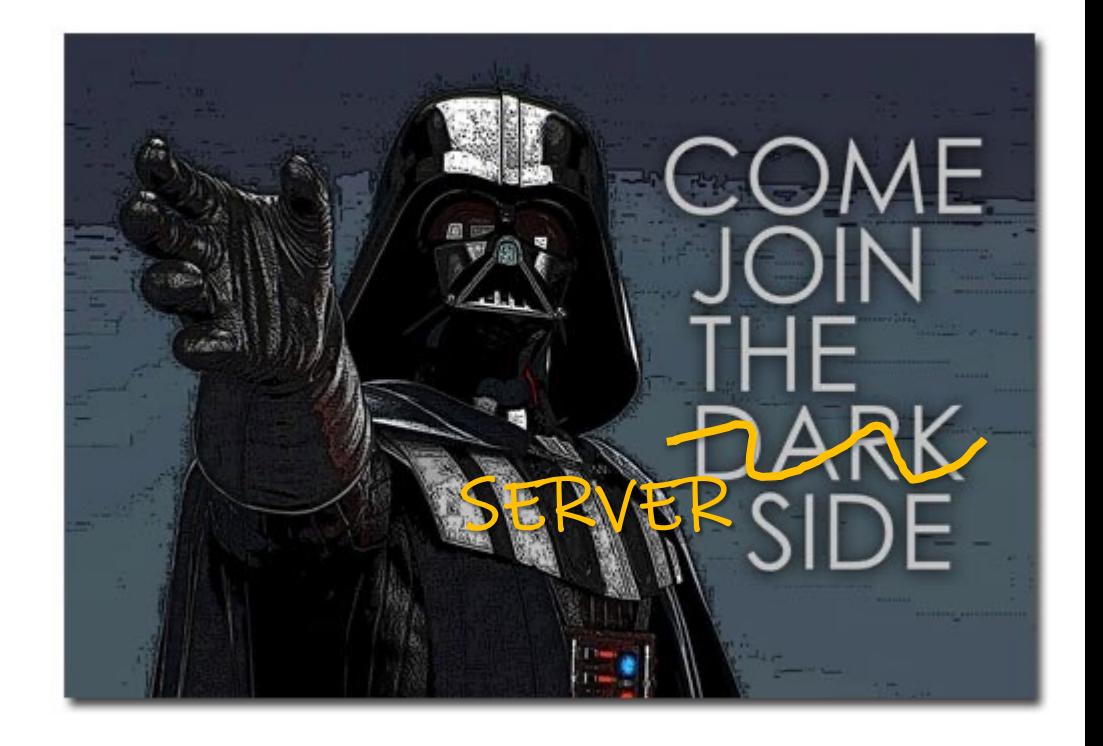

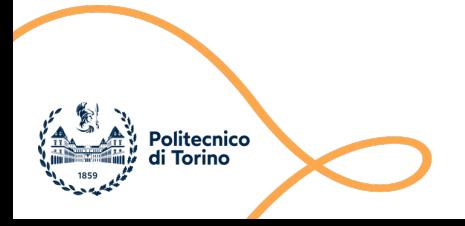

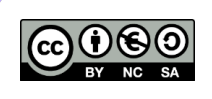

# Goal

- Create web applications
	- In Python
	- Using the learnt front-end technologies
	- On the server side
- Learn a web framework
	- Start simple, minimal
	- Extensible

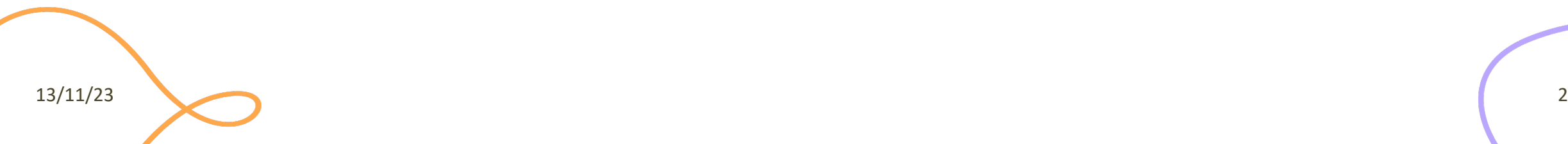

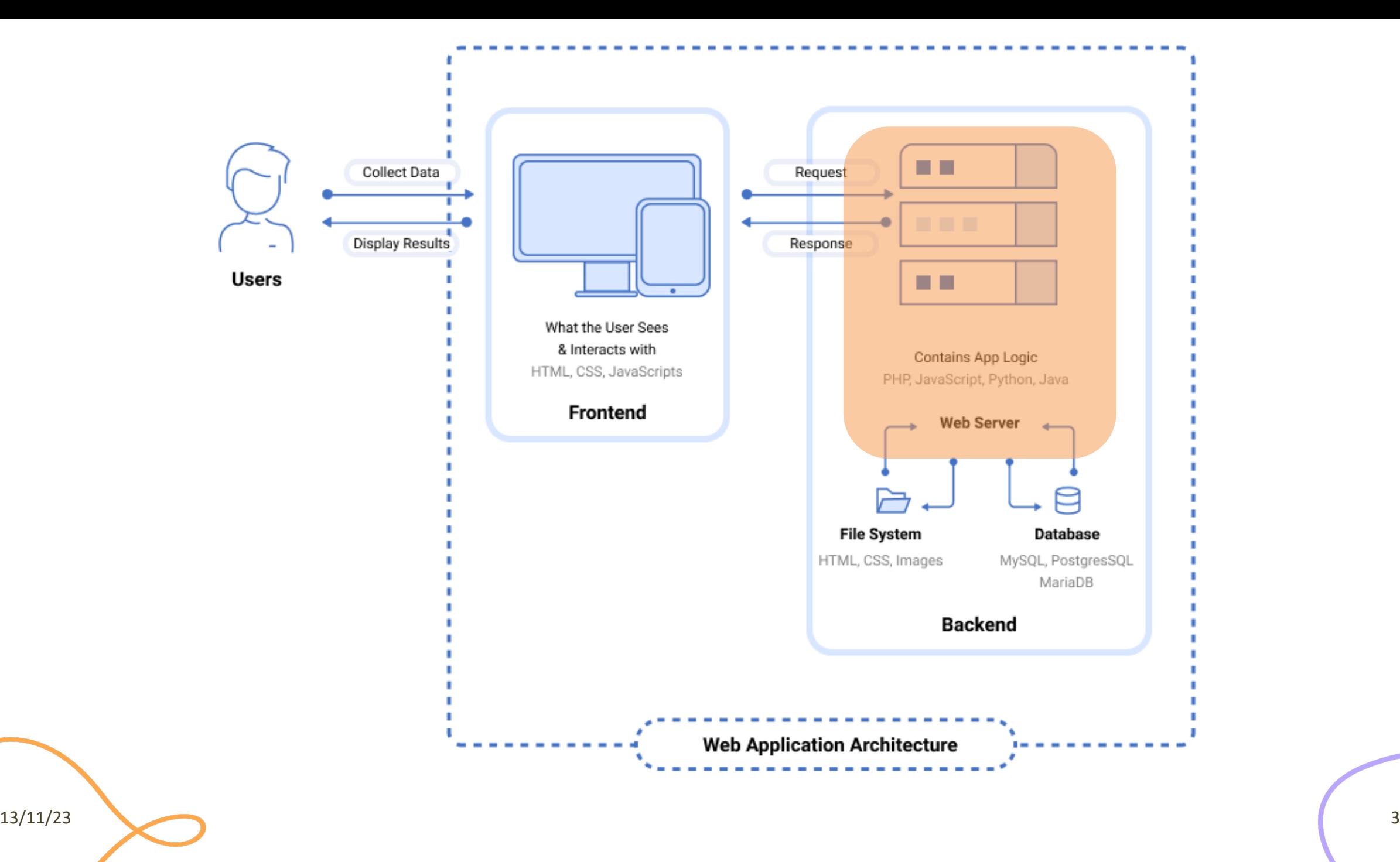

Programming the Web with Python

### **GETTING STARTED WITH FLASK**

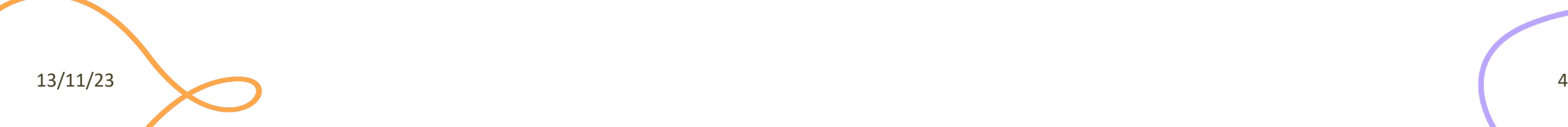

# Python meets the Web

- Python includes a SimpleHTTPServer to activate a web server
	- Low-level, not very friendly
- Several libraries and frameworks were developed
	- Different features and complexity
- Flask is one of the most popular micro-frameworks
	- Simple and easy to use

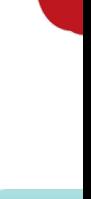

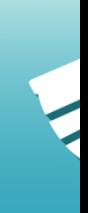

htt

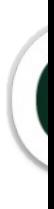

ht

http

## Flask

- A non-full stack web framework for Python
	- Web server based on Werkzeug (WSGI toolkit, https://werkzeug.palletsprojects.com)
	- Application context
	- Conventions and configurations
- Include a template engine
	- Jinja, https://jinja.palletsprojects.com/
	- Easy editing of dynamic HTML pages
	- Powerful: operators and inheritance

# Flask Resources (recap)

#### **Project Links**

Donate **PyPI** Releases Source Code **Issue Tracker** Chat

Contents

Welcome to Flask User's Guide API Reference Additional Notes

Quick search

Go

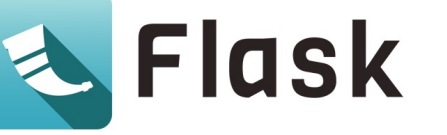

 $\sqrt{2}$  v 30x

Welcome to Flask's documentation. Get started with Installation and then get an overview with the Quickstart. There is also a more detailed Tutorial that shows how to create a small but complete application with Flask. Common patterns are described in the Patterns for Flask section. The rest of the docs describe each component of Flask in detail, with a full reference in the API section.

Flask depends on the Werkzeug WSGI toolkit, the Jinja template engine, and the Click CLI toolkit. Be sure to check their documentation as well as Flask's when looking for information.

#### User's Guide

Flask provides configuration and conventions, with sensible defaults, to get started. This section of the documentation explains the different parts of the Flask framework and how they can be used, customized, and extended. Beyond Flask itself, look for community-maintained extensions to add even more functionality.

#### • Installation

- o Python Version · Dependencies
- o Virtual environments
- $\circ~$ Install Flask

#### • Quickstart

- $\circ~$  A Minimal Application
- · Debug Mode
- o HTML Escaping **• Routing**
- o Static Files
- $\circ$  Rendering Templates
- o Accessing Request Data
- **o** Redirects and Errors
- o About Responses
- o Sessions
- o Message Flashing
- o Logging
- · Hooking in WSGI Middleware
- o Using Flask Extensions o Deploying to a Web Server
- Tutorial

- · Project Layout o Application Setup
- · Define and Access the Database
- o Blueprints and Views
- o Templates

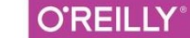

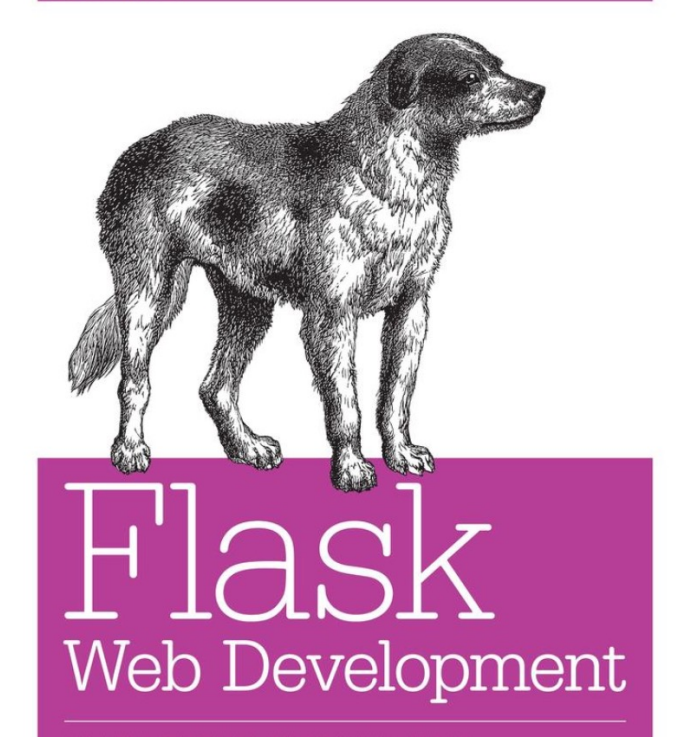

DEVELOPING WEB APPLICATIONS WITH PYTHON

**Miguel Grinberg** 

### Installation

- Use pip (or pip3) to install Flask
	- It comes with Werkzeug and Jinja among its dependencies
	- You need Python 3.8 or *higher*
- **Option 1**: system-wide installation pip install Flask

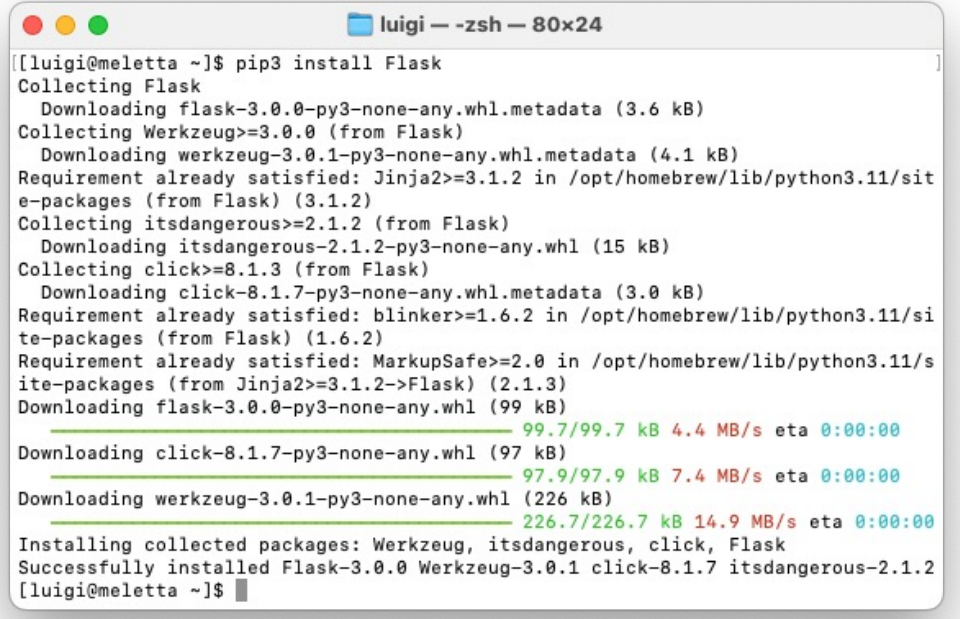

### Installation

**Option 2:** within a virtual environment (project-specific) cd myproject python3 –m venv venv

deactivate will close the virtual environment

. venv/bin/activate (on Windows: venv\Scripts\activate)

pip install Flask

 $x$ axample — -zsh — 80 $\times$ 24 . . . [[luigi@meletta Desktop]\$ cd example [[luigi@meletta example]\$ python3 -m venv venv [[luigi@meletta example]\$ . venv/bin/activate (venv) [luigi@meletta example]\$ pip3 install Flask Collecting Flask Using cached flask-3.0.0-py3-none-any.whl.metadata (3.6 kB) Collecting Werkzeug>=3.0.0 (from Flask) Using cached werkzeug-3.0.1-py3-none-any.whl.metadata (4.1 kB) Collecting Jinja2>=3.1.2 (from Flask) Using cached Jinia2-3.1.2-pv3-none-any.whl (133 kB) Collecting itsdangerous>=2.1.2 (from Flask) Using cached itsdangerous-2.1.2-py3-none-any.whl (15 kB) Collecting click>=8.1.3 (from Flask) Using cached click-8.1.7-py3-none-any.whl.metadata (3.0 kB) Collecting blinker>=1.6.2 (from Flask) Using cached blinker-1.7.0-py3-none-any.whl.metadata (1.9 kB) Collecting MarkupSafe>=2.0 (from Jinja2>=3.1.2->Flask) Using cached MarkupSafe-2.1.3-cp311-cp311-macosx 10 9 universal2.whl.metadata  $(3.0 kB)$ Using cached flask-3.0.0-py3-none-any.whl (99 kB) Using cached blinker-1.7.0-py3-none-any.whl (13 kB) Using cached click-8.1.7-pv3-none-any.whl (97 kB) Using cached werkzeug-3.0.1-py3-none-any.whl (226 kB) 13/11/23 9

# A Minimal Flask App

- Calling Flask() creates an application object **app**
- Incoming HTTP requests are routed to a function according to its route decorator
	- path (mandatory param), e.g., "/"
	- options, e.g., "methods=[POST]"
- The function bound to a route returns the message we want to display in the browser
	- HTML is the default content type

```
# import module
from flask import Flask
```

```
# create the application
app = Flask(__name__)
```

```
# define routes and web pages
@app.route('/')
def hello_world():
     return 'Hello, World!'
```
### Flask Applications

• One Flask object represents the entire web application

```
from flask import Flask
app = Flask(\underline{\hspace{1cm}}name \underline{\hspace{1cm}})## __name__ is a shortcut for the application name
```
# Routing: Decorator

- *Almost* each web page is represented by a decom-
- @**app**[.route\(path, options\)](https://werkzeug.palletsprojects.com/en/3.0.x/routing/)
	- **app**: the Flask object
	- path: a string representing a path on the server
		- Matched with the path in the HTTP Request Message
	- options: extra options such as…
		- methods: an array of one or more HTTP Request method omitted, the default is GET
		- redirect\_to: a string or a function representing the target
		- Other (less frequent) options at https://werkzeug.palletsprojects.com/en/3.0.x/routing/#

13/11/23

# Routing: Function

- def index():
	- return 'Hello, world!'
- index is the name of the page
- The HMTL content of the page (e.g., "Hello World") is in the return statement
- If the decorator declares more HTTP methods, the actually called method is available in the request.method variable of the bound function

# Running a Flask App

- To run a Flask application:
	- flask --app main run
	- where "main" is the name (with the path, without extension) of the Python file
	- Shortcut: if the file is called "app.py", you can just type flask run

**Example** - flask run -  $80 \times 24$ [(venv) [luigi@meletta example]\$ flask run \* Debug mode: off WARNING: This is a development server. Do not use it in a production deployment. Use a production WSGI server instead. \* Running on http://127.0.0.1:5000 Press CTRL+C to quit 13/11/23 14

# Flask's (Development) Web Serv

- By default, Flask runs a web server at:
	- http://127.0.0.1:5000/
	- Accessible by **localhost**, only
	- Running on port 5000
	- Great for **development** and test
- It can be customized with options when launch (before "run"):
	- with debug mode enabled -> use the --debug opt
	- externally-visible server -> use --host=0.0.0.0
	- $-$  use a different port -> use --port=3000 (e.g., to

13/11/23

# Alternative Way to Run the Application

• Instead of the Flask CLI, you can start the development server in code

 $if$   $name$   $==$   $"$   $main$   $"$ : app.run(host='0.0.0.0', port=3000, debug= True) *# or a subset of these options*

- NEVER use it in **production**
- Then, launch the application as a normal Python program: python3 app.py

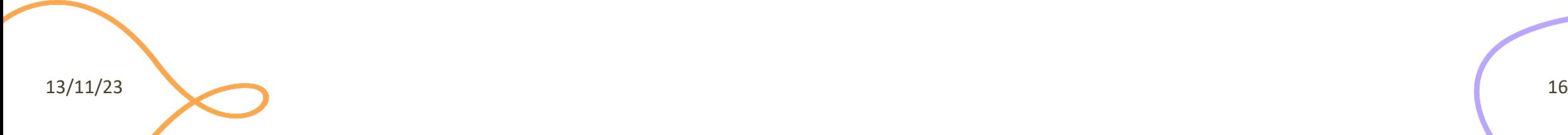

# Running a 'Public' Web Server

- Bind to all IP addresses of your machine
	- host='0.0.0.0'
- Use a standard port
	- port=80 *(must be launched as 'root')*
	- port=3000 *(>1024, does not require root)*
- Check the firewall, and open the host/port combination for external access

### Beware hackers and intruders!

# Example

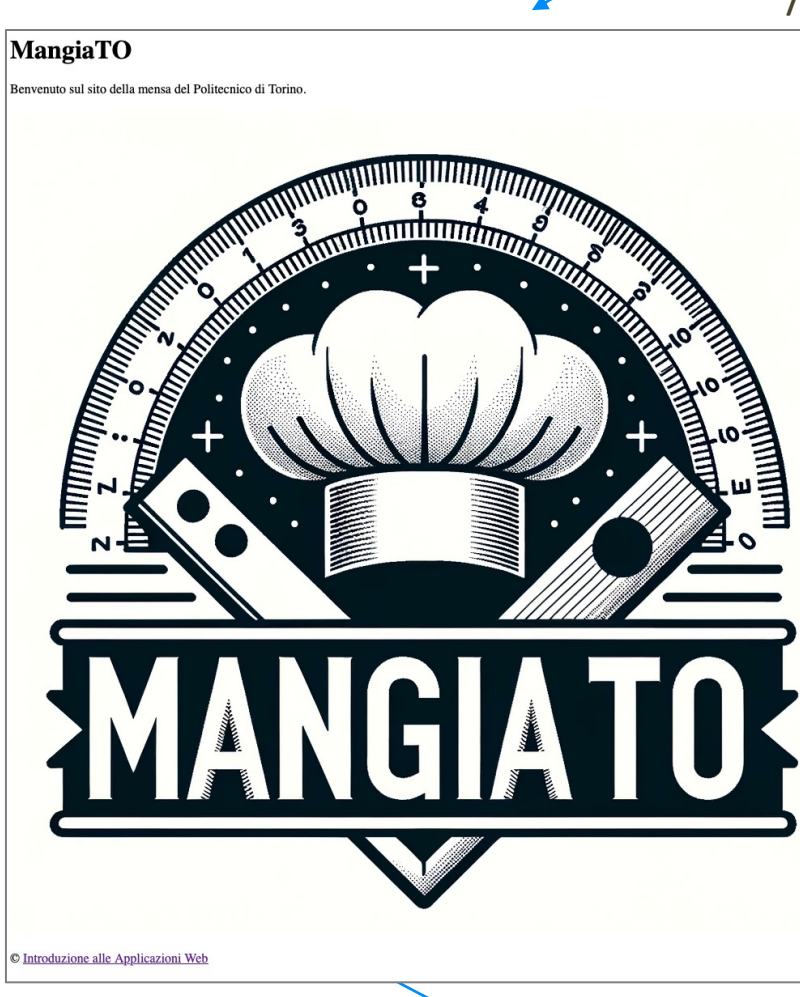

#### / /about.html

#### MangiaTO - Informazioni

Il sito è stato progettato durante il corso di Introduzione alle Applicazioni Web del Politecnico di Torino.

Questo esempio è stato creato nell'anno accademico 2023/2024.

Torna alla home

### Solution 1

```
13/11/23 19
   from flask import Flask
   app = Flask( name )@app.route('/')
   def index():
      return """<html><head><title>MangiaTO - Home</title></head>
        <body><h1>MangiaTO</h1>
        <p>Benvenuto sul sito della mensa del Politecnico di Torino.</p>
        <p><img src="static/logo.png"></p>
        <p>&copy; <a href="about.html">Introduzione alle Applicazioni Web</a></p>
        </body></html>
       "" "" ""
   @app.route('/about.html')
   def about():
     return """<html><head><title>MangiaTO - Sul sito</title></head>
        <body><h1>MangiaTO - Informazioni</h1>
       <p>Il sito &egrave; stato progettato durante il corso di Introduzione alle Applicazioni Web del Politecnico di Torino.</p>
       <p>Questo esempio & egrave; stato creato nell'anno accademico 2023/2024.</p>
        <p><a href="/">Torna alla home</a></p>
        </body></html>
       "" "" ""
```
### Generate URLs

- **Bad:** encode destination URL a strings!  $\odot$ 
	- Why?
- **Good:** Python generates the appropriate URL for a function!

url for('<function name>')

• You can use it for static files (images, CSS, ...), too

url for('static', filename='image.jpg')

– **Beware:** the subfolder must be called "static"

### Solution 2

```
from flask import Flask, url_for
app = Flask( name )@app.route('/')
def index():
 return ('<html><head><title>MangiaTO - Home</title></head>' +
     '<body><h1>MangiaTO</h1>' +
     '<p>Benvenuto sul sito della mensa del Politecnico di Torino.</p>' +
     '<p><img src="' + url_for('static', filename='logo.png') +'"></p>' +
    '<p>&copy; <a href="' + url for('about') + '">Introduzione alle Applicazioni Web</a></p>' +
     '</body></html>')
@app.route('/about.html')
def about():
 return ('<html><head><title>MangiaTO - Sul sito</title></head>' +
     '<body><h1>MangiaTO - Informazioni</h1>' +
    '<p>Il sito &egrave; stato progettato durante il corso di Introduzione alle Applicazioni Web del Politecnico di Torino.</p>'
+
    '<p>Questo esempio & egrave; stato creato nell'anno accademico 2023/2024.</p>' +
     '<p><a href="' + url_for('index') + '">Torna alla home</a></p>' +
     '</body></html>')
```
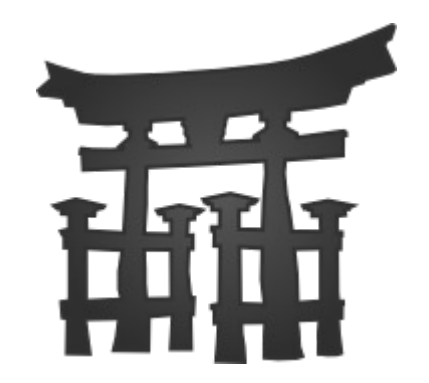

### **JINJA TEMPLATES**

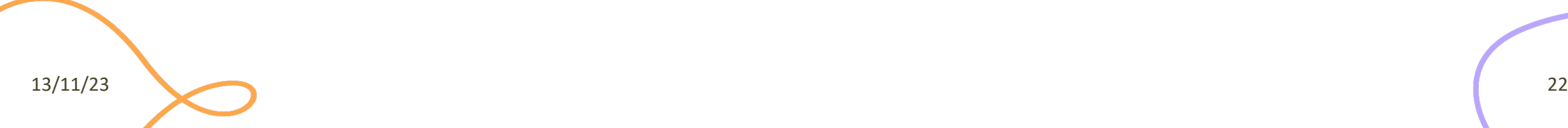

# **Templating**

- Embedding HTML in Python strings is
	- Ugly
	- Error prone
	- Complex (i.e., must follow HTML escaping rules and Python quoting rules)
	- Did I say ugly?
- **Templating** comes to help
	- separating the (fixed) structure of the HTML text (template) from the variable parts (interpolated Python variables)
- Flask supports the **Jinja** templating engine out of the box

# Jinja Basics

- Flask looks for templates in the./templates subfolder
- Templates are HTML files, with . html extension
- Templates can interpolate passed-by values:
	- $-$  {{ parameter }}, {{ expression }}
- Templates can include programming statements:
	- {% statement %}
- Templates can have comments (not included in the final output):
	- $-$  {# comment #}
- Templates can access some implicit objects
	- request, session, g
- Templates are processed when requested by the Flask page

return render\_template('hello.html', name=name)

### Solution 3 - app.js

from flask import Flask, *render\_template*

```
app = Flask( name )
```

```
@app.route('/')
def index():
   return render_template('index.html')
```

```
@app.route('/about.html')
def about():
   return render_template('about.html')
```
### Solution 3 - Templates

#### **templates/index.html**

```
\left\langle \text{html}\right\rangle <head>
      <title>MangiaTO - Home</title>
   </head>
   <body>
      <h1>MangiaTO</h1>
      <p>Benvenuto sul sito della mensa del 
Politecnico di Torino.</p>
     \langle p \rangle <img src="{{ url_for('static', 
filename='logo.png') }}">
     \langle/p>
     \langle p\rangle© \langle a \rangle href="{{ url for('about')
}}">Introduzione alle Applicazioni Web</a></p>
   </body>
</html>
```
### **templates/about.html**

```
<html>
   <head>
     <title>MangiaTO – Sul sito</title>
   </head>
   <body>
     <h1>MangiaTO - Informazioni</h1>
     <p>Il sito è stato progettato durante il 
corso di Introduzione alle Applicazioni Web del 
Politecnico di Torino.</p>
    <p>Questo esempio & egrave; stato creato
nell'anno accademico 2023/2024.</p>
     <p><a href="{{ url_for('index') }}">Torna alla
home\langle/a\rangle </body>
</html>
```
### Jinja Main Programming Statements

• For – loop over items in a sequence (list, dictionary)

{% for *variable* in *list* %} … {% endfor %}

• If – test a variable against a condition

{% if *condition* %} … {% elif *another\_condition* %} … {% else %} … {% endif %}

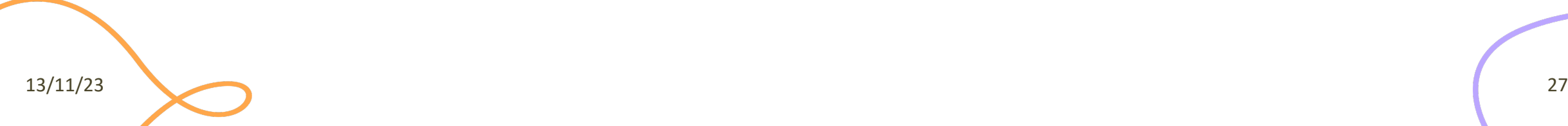

### Example: For Statement

### **app.js**

```
…
@app.route('/')
def index():
  first_plates =
    [{'id': 1, 'name': 'Pasta al 
tonno'},
      {\{'id': 2, 'name': 'Lasagne'}\},
      {'id': 3, 'name': 'Pasta al 
sugo'}]
  return
    render_template(index.html', first=first_plates)
```
#### **templates/index.html**

…

```
…
<h2>Menu</h2>
\langle u1 \rangle{% for plate in first %}
  \langleli>{{ plate.name |e } } </li>
{% endfor %}
\langle \text{UL}\rangle
```
**Escaping:** if the variable **may** include any of >, <, &, or " you SHOULD escape it. If you are 100% sure that the variable contains well-formed and trusted HTML, you can skip the escaping.

…

## St[atements vs. Expressions](https://jinja.palletsprojects.com/en/3.1.x/templates/)

- A {% statement %} controls the flow of execution – https://jinja.palletsprojects.com/en/3.1.x/templates/
- An {{ expression }} evaluates the variable (or the the results in the HTML file

- https://jinja.palletsprojects.com/en/3.1.x/template

13/11/23

### Template Inheritance

- In our examples so far, we have **duplicated** HTML code (e.g., <html>, part of the title)
- In more complex web applications, various pages have many common elements, for instance:
	- Navigation bar(s)
	- Footers
	- Page layout
	- …
- Jinja has blocks and template inheritance to help
- No changes are required in the Python application file!

### Main Template Inheritance Tags

- {% block <block name> %}...{% endblock %}
	- Defines a block, a reusable HTML component, within a template
	- $-$  block name must be unique within a given template
- {% extends "filename.html" %}
	- Extends a parent template so that a child template can use it
	- filename.html can be within the same folder of the child template or in a different one, e.g., 'layout/filename.html'

### Example - Base Template

### **templates/base.html**

```
13/11/23 32
 <!DOCTYPE html>
 <html>
    <head>
     <title>MangiaTO - {% block title %}{% endblock
 %}</title>
    </head>
    <body>
     {% block content %}{% endblock %}
    </body>
 </html>
```
# Example - Child Templates

### **templates/index.html**

```
{% extends "base.html" %}
{% block title %}Home{% endblock %}
{% block content %}
   <h1>MangiaTO</h1>
   <p>Benvenuto sul sito della mensa del Politecnico di 
Torino.</p>
  \langle p \rangle <img src="{{ url_for('static', filename='logo.png') 
}}">
  \langle/p>
\langlehr/> <h2>Menu</h2>
  \langle u \rangle {% for plate in first %}
    \langleli>{{ plate.name | e }}\langle/li>
   {% endfor %}
  \langle/ul>
  <p>&copy; <a href="{{ url for('about') }}">Introduzione
alle Applicazioni Web</a></p>
   {% endblock %}
```
### **templates/about.html**

```
{% extends "base.html" %}
{% block title %}Sul sito{% endblock %}
{% block content %}
```
 <h1>MangiaTO - Informazioni</h1> <p>Il sito & egrave; stato progettato durante il corso di Introduzione alle Applicazioni Web del Politecnico di  $Torino.$  $\langle p \rangle$ 

```
<p>Questo esempio & agrave; stato creato
nell'anno accademico 2023/2024.</p>
<p><a href="{{ url_for('index') }}">Torna
alla home</a></p>
{% endblock %}
```
# Super Blocks

- It is possible to render the content of the parent block by calling super ()
- For instance, if the parent template defines:

```
<head>
     {% block head %}
     <link rel="stylesheet" href="style.css" />
     <title>MangiaTO - {% block title %}{% endblock %}</title>
     {% endblock %}
</head>
```
• The child block can add its own custom CSS file with:

```
{% block title %}Sul sito{% endblock %}
{% block head %}
    {{ super() }}
     <link rel="stylesheet" href="about.css" />
{% endblock %}
```
### **DYNAMIC ROUTES**

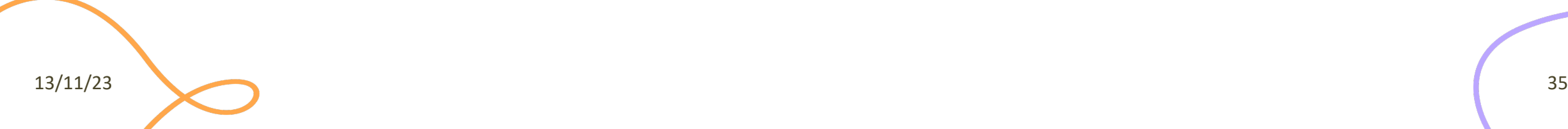

### Dynamic Routes

- A route can be dynamic
- It can include a <parameter> passed as a function argument

```
@app.route('/users/<username>')
def show profile(username):
    return 'User %s' % username
```
– In this example, this route will be called with /users/luigidr, /users/jpsaenz, …

• Parameter are considered as **string** in the function

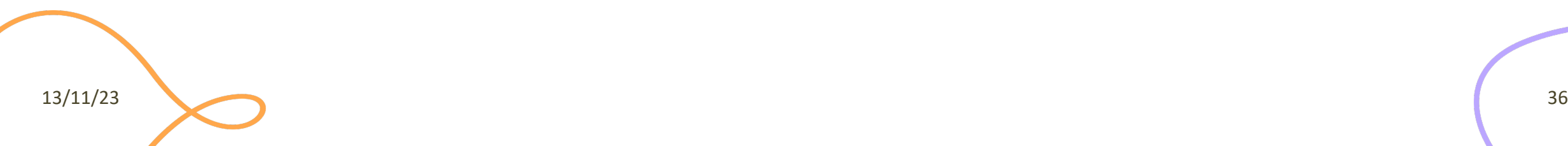

### Dynamic Routes

- Parameters are considered as string in the function
- Automatic conversion is obtained by specifying the parameter type in the decorator

```
@app.route('/posts/<int:id>')
def show_post(id):
    return 'Post %d' % id # this is an integer
```
- Parameter type can be:
	- int, float
	- path (string that might include slashes)
	- missing (default to string)

# Generating URLs With Parameters

- url for accepts parameters
- Encoded as variable URLs, **if** the route is **dynamic**

```
@app.route('/users/<username>')
def show profile(username):
    return 'User %s' % username
```
url for('show profile', username='luigidr')

```
\rightarrow /users/luigidr
```
# Generating URLs With Parameters

- Instead, **if** the route is **static**, it is encoded as a GET parameters
	- Or if the route does not contain a named param

```
@app.route('/about')
def about():
 ...
```
url for('about')  $\rightarrow$  /about

```
url_for('about', username='luigidr')
  à /about?username=luigidr
```
### **FLASK EXTENSIONS**

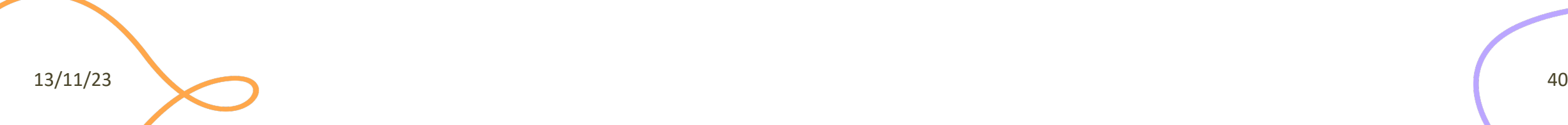

# Flask Extensions

- [Web applications share](https://flask.palletsprojects.com/en/3.0.x/extensions/)
	- A generally standardized architecture
	- Many common and repetitive actions
	- Many security risks associated with user input and d
	- $\sim$   $\sim$
- Many extensions are available to automate mo most risky tasks
	- $-$  https://flask.palletsprojects.com/en/3.0.x/extensio

13/11/23

# Some Useful Flask Extensions

- **Flask-WTF**: Integration with WTForms (form creation, validation, regeneration)
- **Flask-SQLAlchemy**: Integration with SQLAlchemy, and object-relational mapping for database storage
- **Bootstrap-Flask**: Help render Flask-related data and objects to Bootstrap markup HTML more easily. Suggested now!
- **Flask-Login**: Management of user sessions for logged-in users
- **Flask-Session:** Add support for Server-side Session to a Flask application
- **Flask-RESTful**: Tools for building RESTful APIs
- **Flask-Mail:** Sdds SMTP mail sending to a Flask application

### Bootstrap-Flask

- Bootstrap-Flask packages Bootstrap 4 or 5 into help render components in Flask.
- Package available at
	- https://pypi.org/project/Bootstrap-Flask/
	- Install with pip
- Documentation available at
	- https://bootstrap-flask.readthedocs.io/en/stable/

# How To Use (I)

• Import and initialize it

```
from flask_bootstrap import Bootstrap5
from flask import Flask
```

```
app = Flask( name )bootstrap = Bootstrap5(app)
```
- Use {{ bootstrap.load\_css() }} and {{ bootstrap.load\_js() }} to load Bootstra template
- Create a base template such as https://bootstra flask.readthedocs.io/en/stable/basic/#starter-t

13/11/23

# How To Use (II)

- Use the pre-defined blocks you need
- For instance, a sample navbar can be:

```
{% from 'bootstrap5/nav.html' import render_nav_item %}
<nav class="navbar navbar-expand-lg navbar-light bg-light">
     <div class="navbar-nav mr-auto">
         {{ render_nav_item('index', 'Home') }}
         {{ render_nav_item('explore', 'Explore') }}
        \{ \} render nav item('about', 'About') \} </div>
\langle/nav\rangle
```
• where the render nav item() renders a navigation item according to the Bootstrap style

### Next Steps

- A list of all the pre-defined block, with code examples, – https://bootstrap-flask.readthedocs.io/en/stable/macros/
- The extension works nicely with other extensic
	- Flask-WTF for form handling
	- Flask-SQLAlchemy for database access

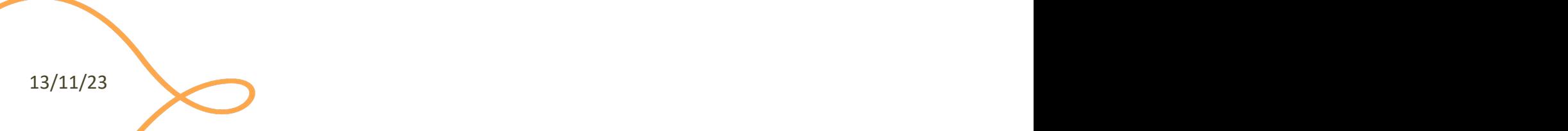

### Lic[ens](https://creativecommons.org/licenses/by-nc-sa/4.0/)e

- These slides [are distribu](https://creativecommons.org/licenses/by-nc-sa/4.0/)ted under a Creative Commons license "A **ShareAlike 4.0 International (CC BY-NC-SA 4.0)**"
- **[You are free to:](https://creativecommons.org/licenses/by-nc-sa/4.0/)**
	- **Share** copy and redistribute the material in any medium or format
	- **Adapt** remix, transform, and build upon the material
	- $-$  The licensor cannot revoke these freedoms as long as you follow the lice
- **Under the following terms:**
	- Attribution You must give appropriate credit, provide a link to the lice made. You may do so in any reasonable manner, but not in any way that your use.
	- $-$  **NonCommercial** You may not use the material for commercial purpos
	- $-$  **ShareAlike** If you remix, transform, or build upon the material, you must under the same license as the original.
	- No additional restrictions You may not apply legal terms or technology others from doing anything the license permits.
- https://creativecommons.org/licenses/by-nc-sa/4.0/

13/11/23